## **Geräte an Ihrem SMART HOME by hornbach Gateway anlernen:**

- **1.** Prüfen Sie die Kompatibilität Ihres Gerätes im Sortimentsüberblick
- **2.** Öffnen Sie die SMART HOME by hornbach App oder verwenden Sie die Browseranwendung unter [https://www.smarthomebyhornbach.de](https://www.smarthomebyhornbach.de/)
- 3. Klicken Sie auf das Plus-Symbol in der Ecke oben rechts und nachfolgend auf den Begriff "Gerät".

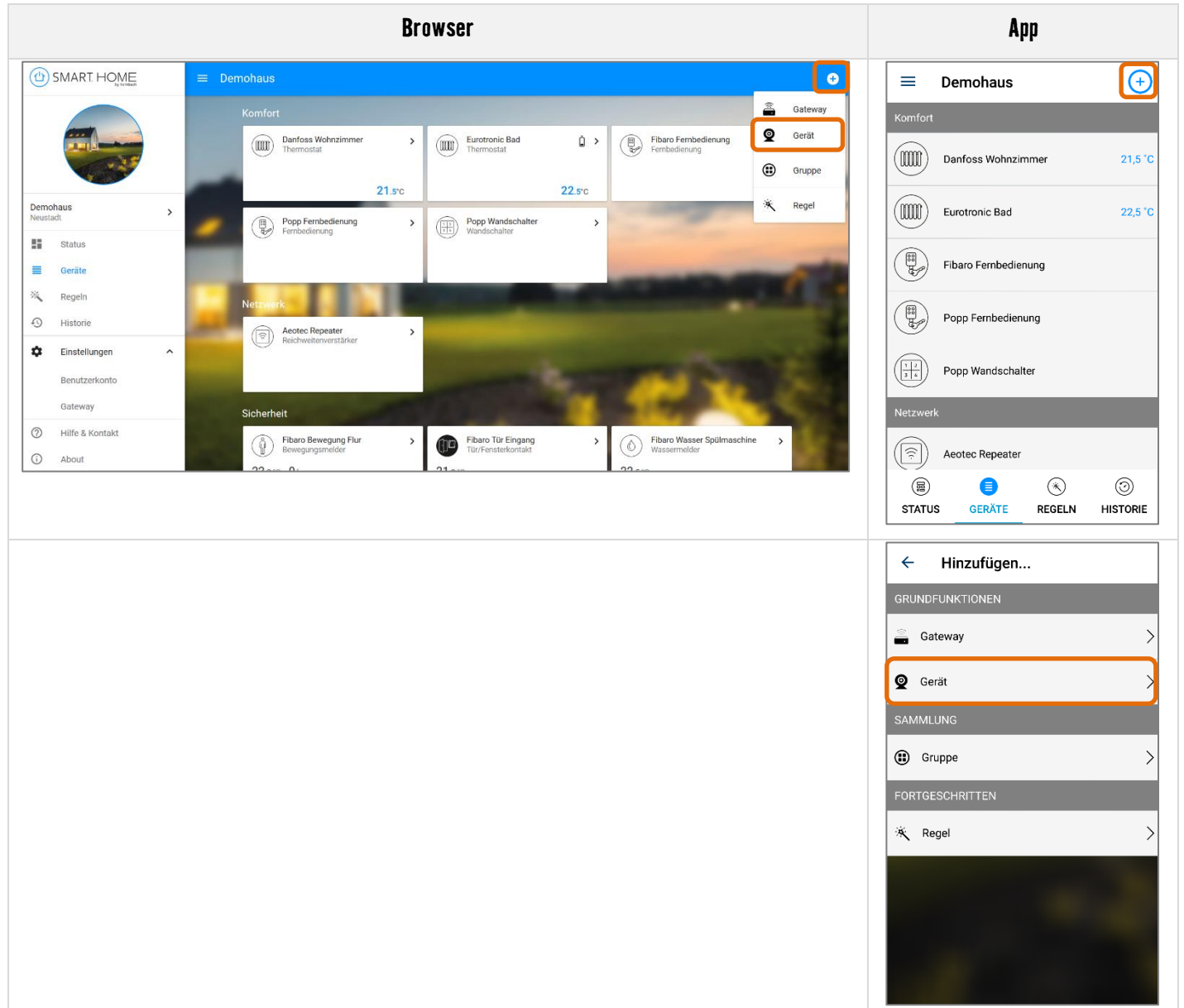

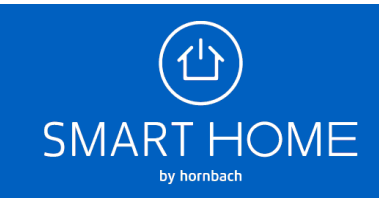

**4.** Wählen Sie das passende Gerät aus, das Sie anlernen möchten.

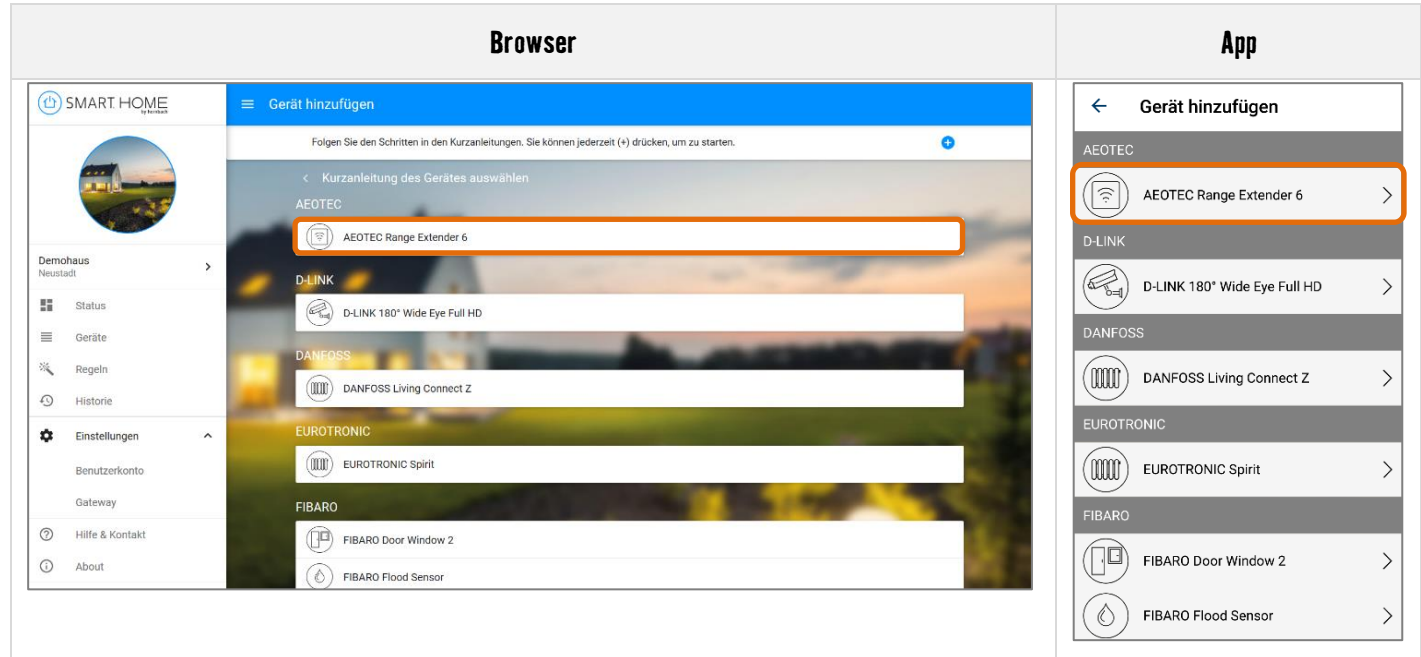

**5.** Folgen Sie den Schritten in der Anleitung. Falls Sie diese Schritte bereits kennen, können Sie das Gateway jederzeit in den Anlern-Modus versetzen, indem sie auf das Plus-Symbol drücken.

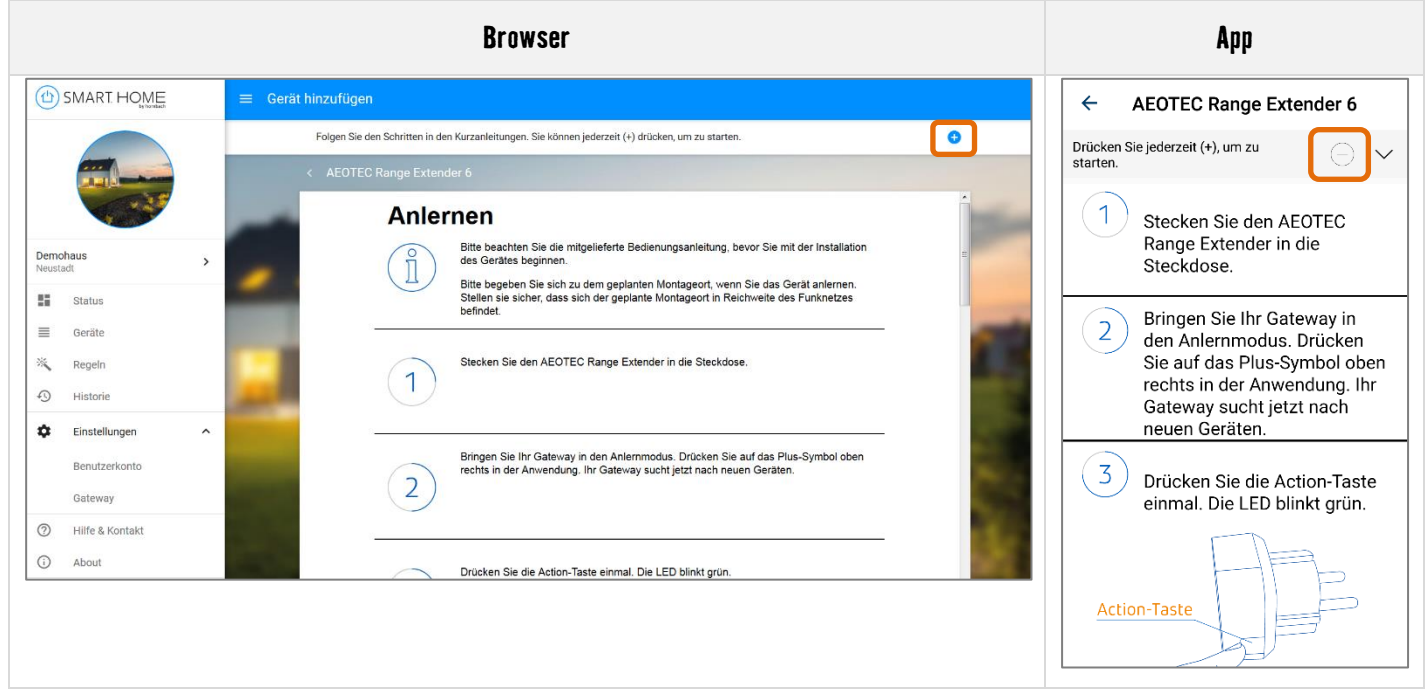

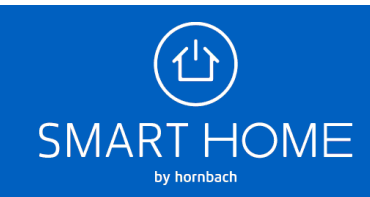

**6.** Ist die Fortschrittsanzeige bei 100% angelangt, wurde das Gerät erfolgreich angelernt.

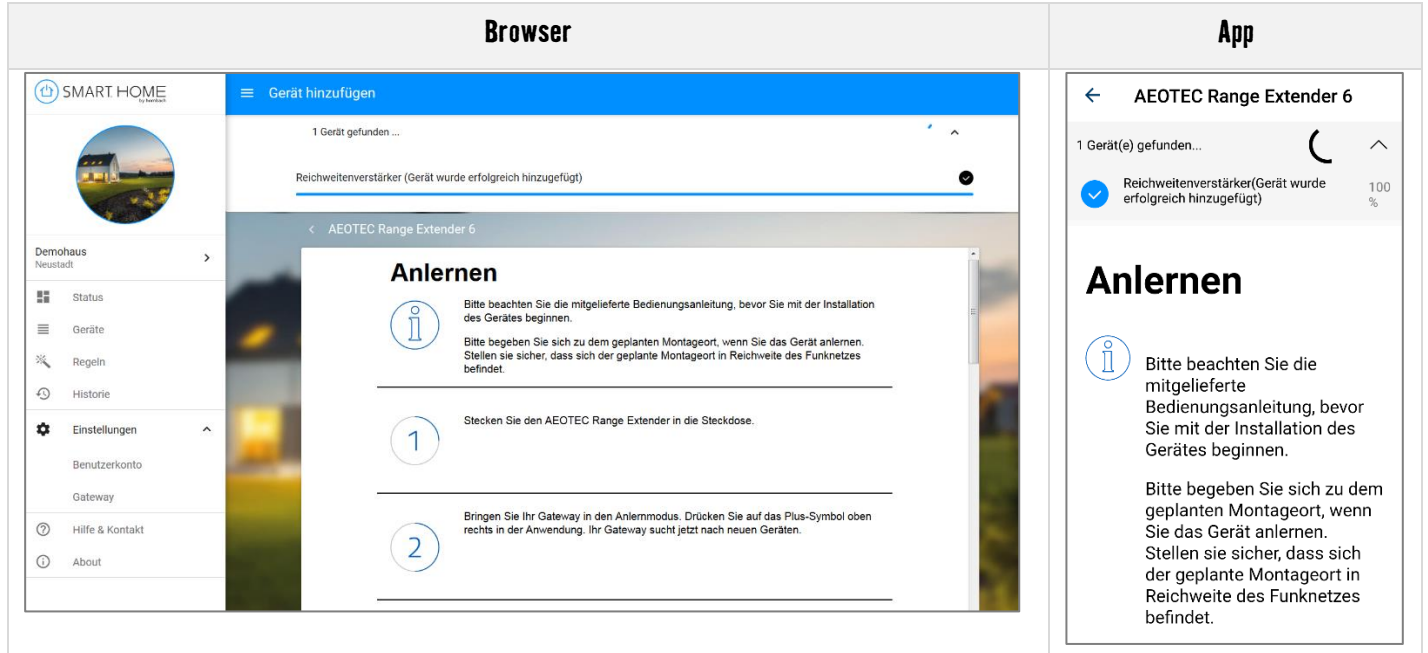

**7.** In der Geräteübersicht sehen Sie das neue Gerät.

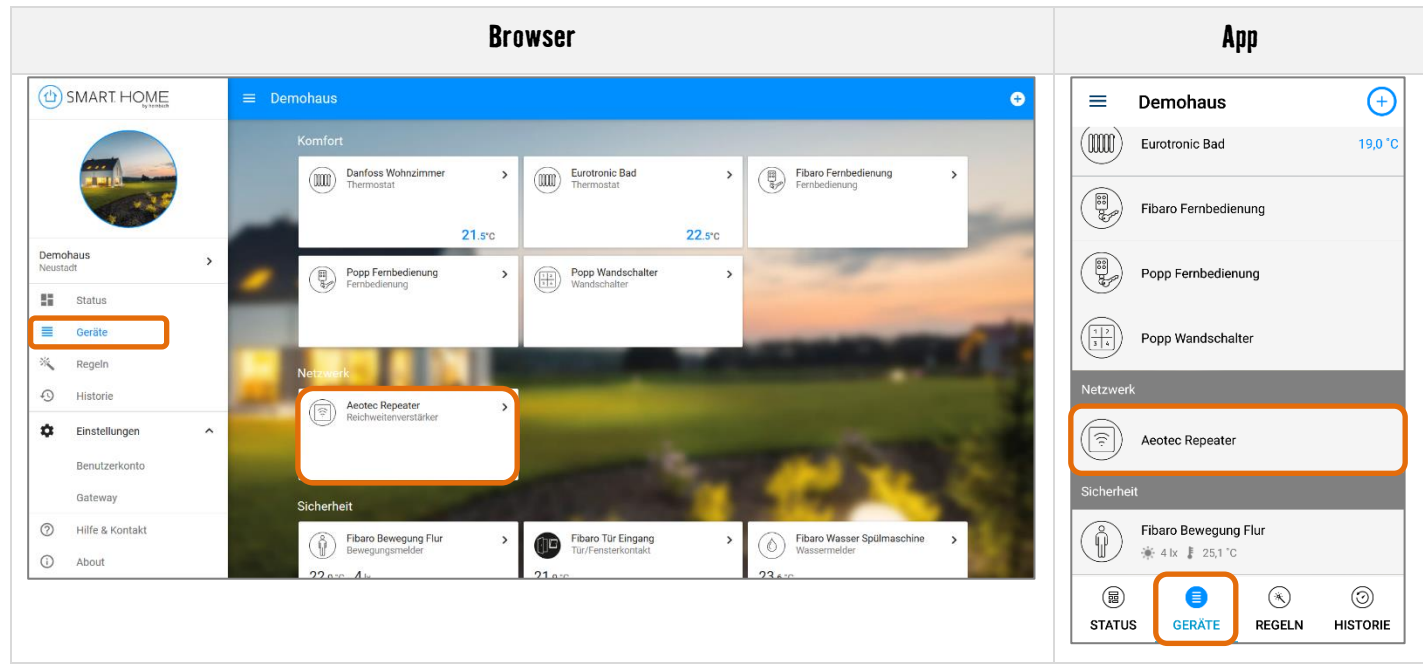

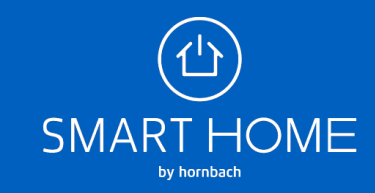

**8.** Sie können das Gerät jederzeit umbenennen und auch wieder ablernen.

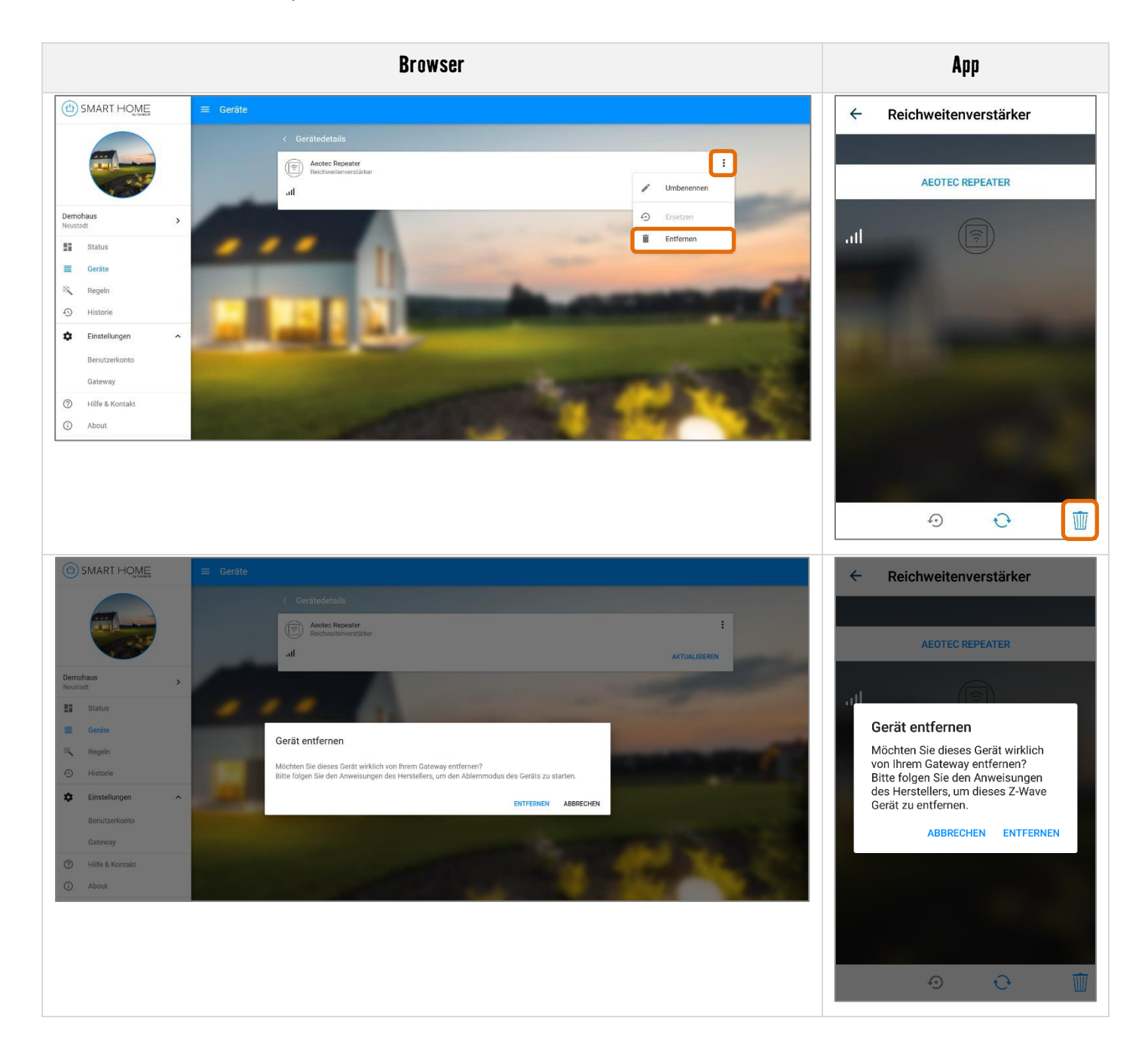

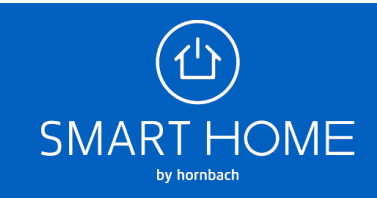